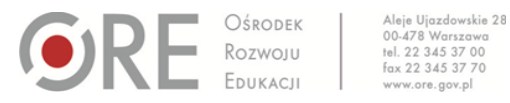

Numer identyfikacyjny: 205

# **BANK DOBRYCH PRAKTYK: WYKORZYSTANIE NARZĘDZI MULTIMEDIALNYCH W EFEKTYWNYM NAUCZANIU JĘZYKA HISZPAŃSKIEGO**

Obszar: kształcenie zdalne (w tym kształcenie specjalne), ze szczególnym uwzględnieniem pracy z klasą zróżnicowaną

## **Metryczka szkoły/placówki/instytucji**

## **Nazwa szkoły/instytucji**

XVI Liceum Ogólnokształcące im. Armii Krajowej w Tarnowie

#### **Adres**

al. Solidarności 18 22-100 Tarnów e-mail: [sekret16lo@um.tarnow.pl](mailto:sekret16lo@um.tarnow.pl)

## **Dobra praktyka**

## **Tytuł**

Wykorzystanie narzędzi multimedialnych w efektywnym nauczaniu języka hiszpańskiego

#### **Autor**

Hanna Hermanowicz

#### **Cele**

- Rozwijanie sprawności językowych w nauczaniu na odległość, tj. rozumienie ze słuchu, wypowiedź ustna.
- Poszerzanie kompetencji leksykalnej, gramatycznej czy funkcjonalnej.
- Wykorzystanie różnych narzędzi multimedialnych usprawniających prowadzenie lekcji online: Microsoft Whiteboard, Microsoft Forms.
- Zastosowanie platformy edukacyjnej Campusdifusion.com, en.calameo.com/klett

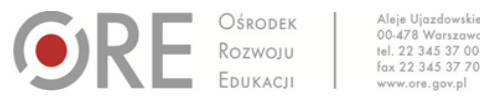

Aleje Ujazdowskie 28

## **Opis**

Nauczanie języka hiszpańskiego w formie online, które zostało wymuszone sytuacją pandemii, okazało się wyzwaniem zakończonym sukcesem.

Kluczowym elementem było dla mnie przeprowadzenie spójnej, logicznej i efektywnej lekcji. W tym celu wykorzystywałam podręczniki cyfrowe (Aula Internacional Nueva Edicion i XL) udostępnionych przez hiszpańskie wydawnictwo Difusion oraz Lektorklett.

Na każdej lekcji udostępniałam ekran w aplikacji Microsoft Teams, której używaliśmy w szkole. Dzięki temu uczniowie widzieli ćwiczenia, część z zeszytu ćwiczeń była również interaktywna. Tak samo można było prowadzić zajęcia, wykorzystując np. aplikację Google Classroom.

Poprzez udostępnianie z dźwiękiem systemowym, uczniowie mogli odsłuchiwać nagrania z podręcznika. Dodatkowo na platformie Campus Difusion, korzystali z szerokiego wyboru filmików, które uatrakcyjniały lekcje. Do części materiałów audiowizualnych, były gotowe ćwiczenia, a do kilku przygotowałam je sama. W tym celu używałam aplikacji Microsoft Forms, czyli tworzyłam formularz, który uczniowie mieli udostępniony w danym zespole.

Aby ułatwić prowadzenie lekcji i przekazywanie notatek, używałam na lekcjach podłączonego tabletu graficznego i na nim korzystałam zawsze z aplikacji Microsoft Whiteboard, czyli tablicy białej. Na niej zapisywałam temat, słownictwo, mapy mentalne czy mapy słów, czyli to wszystko, co daje namiastkę tradycyjnej szkoły, natomiast mi jako nauczycielowi ułatwia przeprowadzenie efektywnej i spójnej lekcji.

Czasami znajdowałam ciekawy materiał w internecie albo na stronie innego podręcznika. Aby go zachować, robiłam zrzut ekranu. Na lekcji bardzo dobrze sprawdzało się zastosowanie tych obrazów, ponieważ można je edytować, pisząc po nich jak na tablicy interaktywnej. Stosowałam też czasami prezentacje multimedialne, ale uważam, że wygodniej operuje się obrazami czy podręcznikami cyfrowymi.

## **Stan realizacji**

Zakończona

## **Najważniejsze efekty**

Zajęcia były ciekawe dla uczniów, w dużej mierze chętnie brali w nich udział. Nauczyciele, którzy uczestniczyli w mojej lekcji otwartej, uważali, że zajęcia były płynne, interesujące oraz skonstruowane i przeprowadzone w sposób logiczny.

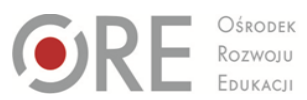

Aleje Ujazdowskie 28<br>00-478 Warszawa<br>tel. 22 345 37 00<br>fax 22 345 37 70<br>www.ore.gov.pl 

## **Informacje dodatkowe**

–